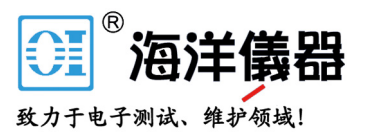

# RSA503A 和 RSA507A 实时频谱分析仪 安装和安全 说明

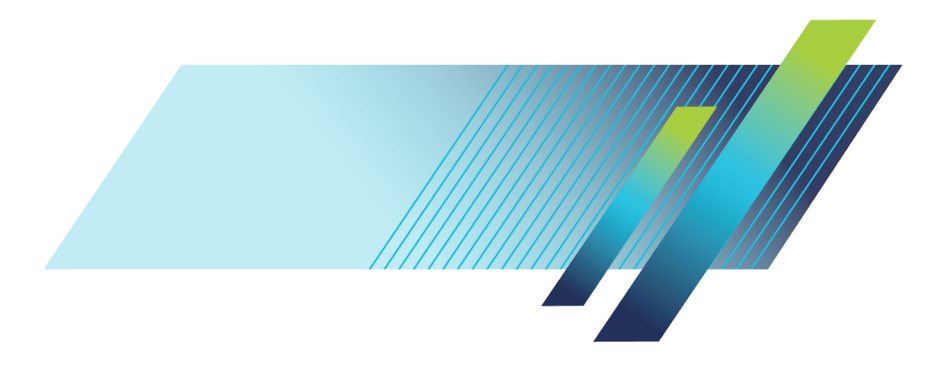

目录

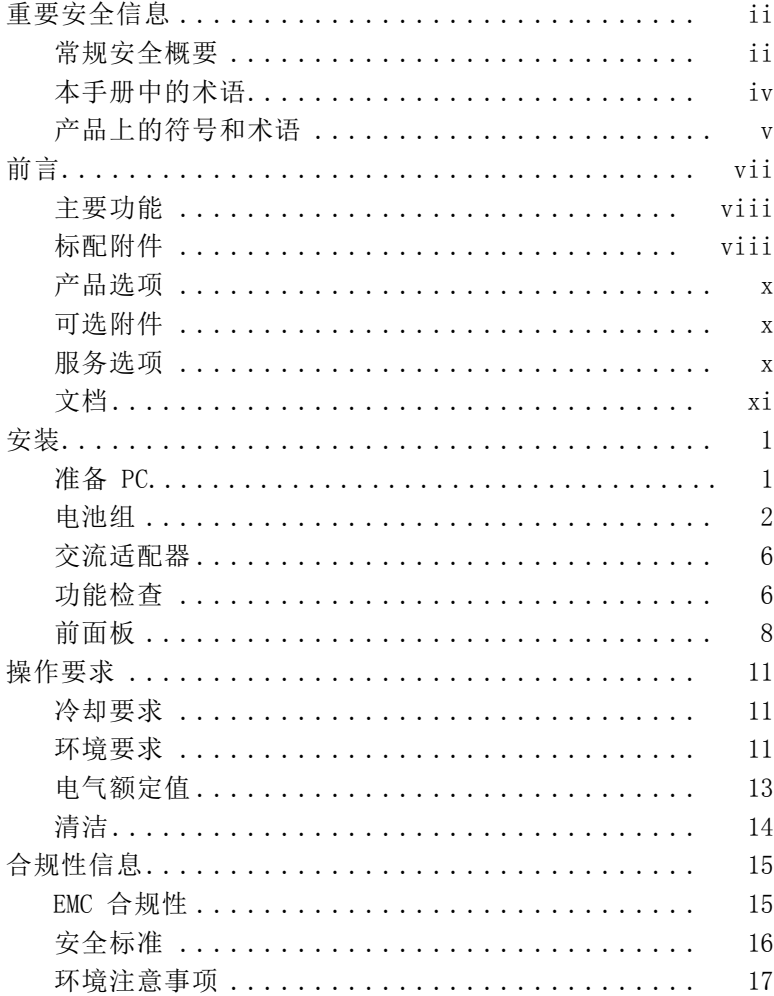

839145

# <span id="page-2-0"></span>重要安全信息

本手册包含用户必须遵守的信息和警告,以确保安全操作并保证 产品安全。

### 常规安全概要

请务必按照规定使用产品。详细阅读下列安全性预防措施,以避 免人身伤害,并防止损坏本产品或与本产品连接的任何产品。认 真阅读所有说明。保留这些说明以备将来参考。

遵守当地和国家安全法令。

为了保证正确安全地操作产品,除本手册规定的安全性预防措施 外,您还必须遵守普遍公认的安全规程。

产品仅限经过培训的人员使用。

只有了解相关危险的合格人员才能进行开盖维修、保养或调整。

本产品不适用于检测危险电压。

使用本产品时,您可能需要使用一套大型系统的其他部件。有关 操作这类系统的警告和注意事项,请阅读其他组件手册的安全性 部分。

将本设备集成到某系统时,该系统的安全性由系统的组装者负 责。

#### 避免火灾或人身伤害

使用合适的交流适配器: 只能使用为本产品指定的交流适配器。

使用合适的电源线: 只能使用本产品专用并经所在国家/地区认证 的电源线。不要使用为其他产品提供的电源线。

正确连接并正确断开连接: 探头或测试导线连接到电压源时请勿 插拔。

遵守所有终端额定值: 为避免火灾或电击危险,请遵守产品上所 有的额定值和标记说明。在连接产品之前,请先查看产品手册, 了解额定值的详细信息。

839145 www.hyxyyq.com

对任何终端(包括公共终端)施加的电压不要超过该终端的最大 额定值。

本产品的测量端子额定值不适用于连接到市电或 II、III 或 IV 类型电路。

切勿开盖操作: 请勿在外盖或面板拆除或机壳打开的状态下操作 本产品。

**远离外露电路:** 电源接通后请勿接触外露的接头和元件。

怀疑产品出现故障时,请勿进行操作: 如果怀疑本产品已损坏, 请 让合格的维修人员进行检查。

产品损坏时请勿使用。本产品损坏或运行错误时请勿使用。如果 怀疑产品存在安全问题,请关闭产品并断开电源。并做清晰标记 以防其再被使用。

在使用之前请先检查产品外表面。查看是否有裂纹或缺失部件。 仅使用规定的替换部件。

正确更换电池: 只能更换为指定类型并具有指定额定值的电池。

电池正确充电: 只能采用推荐的充电周期充电。

#### 请勿在易燃易爆的环境下操作:

请保持产品表面清洁干燥: 清洁本产品前,请移除输入信号。

请适当通风: 有关如何安装产品使其保持适当通风的详细信息, 请参阅手册中的安装说明。

提供安全的工作环境: 避免对键盘、指针和按钮盘使用不当或长时 间使用。键盘或指针使用不当或长时间使用可能导致严重损伤。 请确保工作区符合适用的人体工程学标准。请咨询人体工程学专 家,以避免应激损伤。

仅限使用为本产品指定的泰克机架安装硬件。

## <span id="page-4-0"></span>本手册中的术语

本手册中可能出现以下术语:

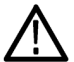

警告: "警告"声明指出可能会造成人身伤害或危及生命安全的情 况或操作。

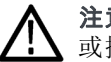

注意: "注意"声明指出可能对本产品或其他财产造成损坏的情况 或操作。

839145 www.hyxyyq.com

## <span id="page-5-0"></span>产品上的符号和术语

产品上可能出现以下术语:

看到"危险"标记时表示可直接导致人身伤害的危险。  $\mathcal{L}_{\mathcal{A}}$ 

看到"警告"标记时表示不会直接导致人身伤害的危险。  $\mathcal{L}_{\mathcal{A}}$ 

"注意"表示会对本产品或其他财产造成损害的危险。 m.

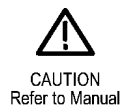

<span id="page-6-0"></span>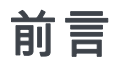

RSA503A 和 RSA507A 是由电池供电的便携式实时频谱分析仪, 其 在小模块内含采集系统。如果 Windows 平板电脑(PC 主机)已 安装 SignalVu-PC 软件,则用户界面和显示由该软件提供。PC 主机通过 USB 3.0 电缆向仪器提供所有控制和数据信号。

若不希望使用 SignalVu-PC,则提供软件应用编程接口 (API), 让您能够创建自定义信号处理应用。

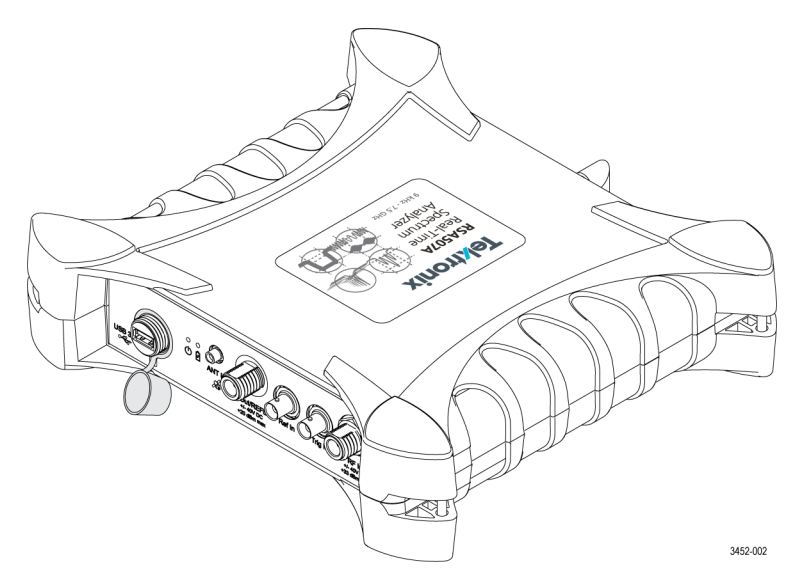

本文档包含以下信息:

- 标准和可选附件清单
- 安装步骤
- 功能检查步骤 **The State**
- $\mathcal{L}_{\mathcal{A}}$ 前面板和后面板连接器说明
- 仪器遵循的 EMC (电磁兼容性)、安全和环境标准

## <span id="page-7-0"></span>主要功能

- 9 kHz 3 GHz 频率范围 (RSA503A)
- 9 kHz 7.5 GHz 频率范围 (RSA507A)
- 40 MHz 实时带宽
- 外部参考和触发/同步输入
- 跟踪发生器选项
- 映射、GPS、信号数据库和干扰搜寻
- 至 PC 的 USB 3.0 控制/数据接口
- 可公开访问的软件应用编程接口 (API)
- 电池供电
- 防水连接器和外壳

## 标配附件

仪器随附以下附件。

#### 附件 泰克部件号

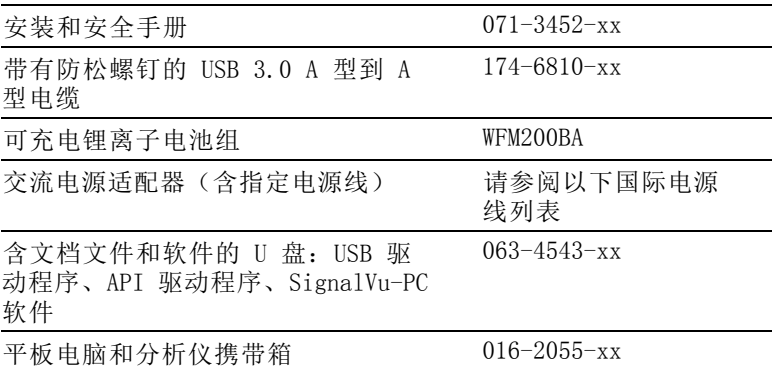

839145 www.hyxyyq.com

viii RSA500A 系列安装和安全说明

#### <span id="page-8-0"></span>国际电源线

仪器出厂时带有下面一种电源线选项。供北美地区用户使用的电 源线列入 UL 认证目录,并通过了 CSA 认证。供非北美地区用 户使用的电源线经过了产品所在国家/地区承认的至少一家权威 机构的认证并获得了许可。

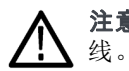

注意: 为减少起火和电击风险, 请使用产品随附的经过认证的电源

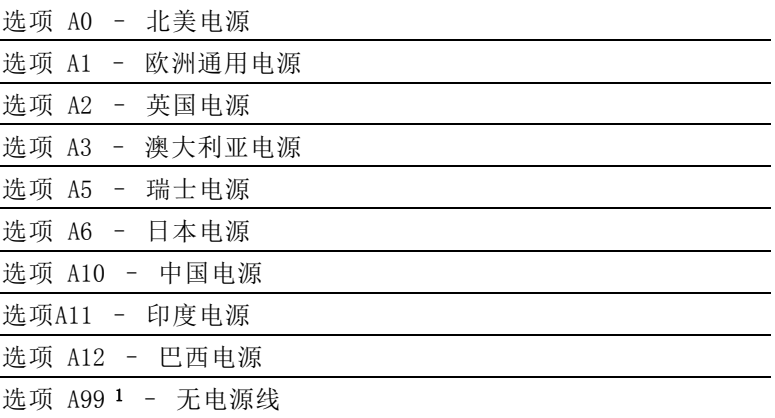

1 如果订购 A99 选项,最终用户应负责确保本仪器使用的是经过所在国 家或地区认证的电源线。

#### 平板电脑选项

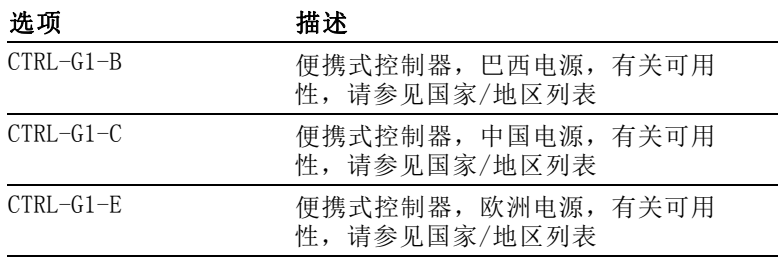

<span id="page-9-0"></span>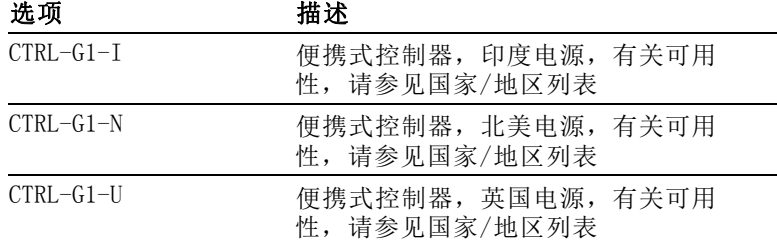

## 产品选项

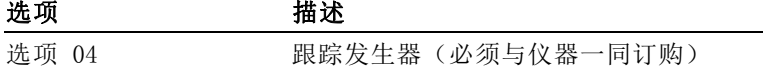

## 可选附件

泰克提供可选配件,比如电缆、适配器、校准套件、衰减器和天 线等。要查看可选附件,请访问 www.tek.com。

## 服务选项

仪器提供 3 年保修。有关详细信息,请阅读本手册前面的保修 声明。

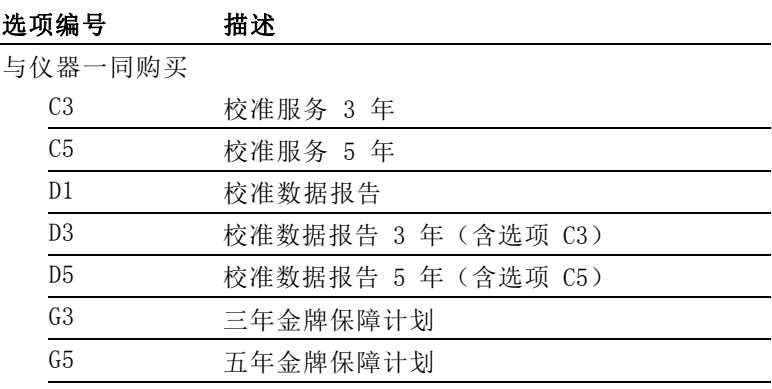

839145 www.hyxyyq.com

x X

<span id="page-10-0"></span>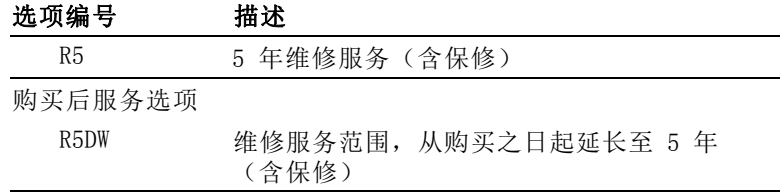

## 文档

下表列出了为本产品提供的文档,并且显示了可从何处获取这些 文档: 以印刷手册形式提供,也可从产品闪存驱动器或泰克网站 www.tek.com 上获取。

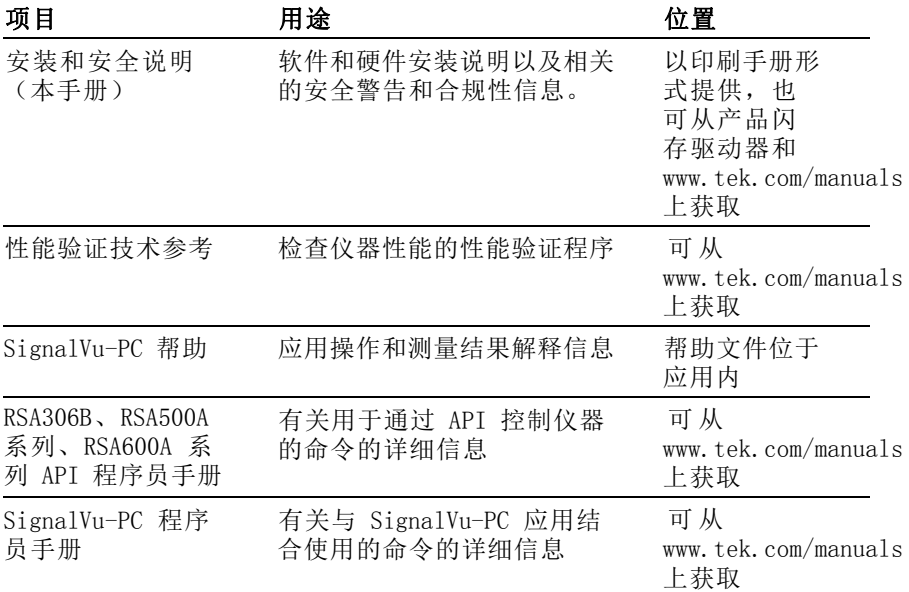

<span id="page-11-0"></span>安装

本部分提供有关如何安装硬件和软件,以及如何执行功能检查 以验证系统操作的说明。有关更详细的操作和应用信息,请参阅 SignalVu-PC 应用帮助。

打开仪器包装,检查是否已收到用于配置仪器的所有标准附件。 (见第viii页, [标配附件](#page-7-0))如果订购了可选附件, 请检查发货中 是否包含这些附件。

## 准备 PC

从 PC 操作 RSA503A 和 RSA507A 所需的所有软件均包含在仪器随 附的闪存驱动器中。可利用泰克 SignalVu-PC 软件控制仪器,也 可通过您自定义的信号处理应用和 API 控制仪器。SignalVu-PC 和 API 控制均需将 USB 3.0 连接至仪器以便进行通信。

### 载入 SignalVu-PC 和 TekVISA 软件

必须安装此软件才能通过 SignalVu-PC 软件控制仪器。

- 1. 将分析仪所含的闪存驱动器插入 PC 主机。将自动打开 Windows 文件资源管理器。若未自动打开,请手动打开并浏览至闪存 驱动器文件夹。
- 2. 从文件夹列表中选择 SignalVu-PC。
- 3. 选择 Win64 文件夹。
- 4. 双击 Setup.exe 并按照屏幕上的说明安装 SignalVu-PC。作 为该过程的一部分,USB 驱动程序将自动安装。
- 5. SignalVu-PC 安装完成后,出现 TekVISA 对话框。确认选 中 Install TekVISA(安装 TekVISA)框。 TekVISA 针对 SignalVu-PC 进行了优化,尤其针对仪器搜索进行了优化, 是推荐的 VISA 应用。

有关安装、选项激活和操作的更多信息,请参阅《SignalVu-PC 快速入门用户手册》文档,该文档位于《帮助/快速入门手册 (PDF)》下的 SignalVu-PC 中。

#### <span id="page-12-0"></span>载入 API 驱动器软件

若想使用 API 创建您自定义的信号处理应用,请使用以下程序 加载软件。

- 1. 将分析仪所含的闪存驱动器插入 PC 主机。将自动打开 Windows 文件资源管理器。若未自动打开,请手动打开并浏览至闪存 驱动器文件夹。
- 2. 从文件夹列表中选择 RSA API and USB(RSA API 和 USB)。 作为 SignalVu-PC 应用安装的一部分, USB 驱动程序自动安 装,但若您需要手动安装,可在此文件夹中找到该程序。
- 3. 双击适当的 setup.exe 文件并按照屏幕上的说明安装软件。

### 电池组

#### 电池充电量指示器

当 WFM200BA 电池组未安装在仪器内时,可按电池组后面的 Check (检查)按钮来检查电量。LED 亮起指示剩余电量,增量约为 20%。

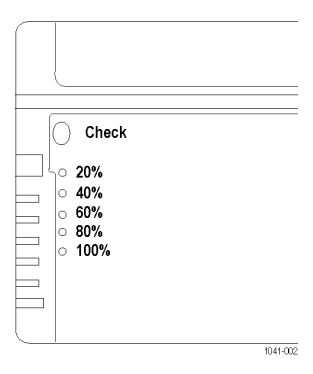

将电池组装入仪器后,在连接交流适配器时即充电。前面板电池 LED 指示电池是否正在充电。若连接至 SignalVu-PC 应用, 该 应用会监测电池并提供详细的电池状态。有关详细信息,请参阅 SignalVu-PC 帮助。

可使用选配的 WFM200BC 外部充电器在仪器外对电池组进行充电。

839145 www.hyxyyq.com

2 RSA500A 系列安装和安全说明

#### 电池组安装

仪器随附 WFM200BA 锂离子可充电电池组。请通过以下步骤来安 装电池组。

说明: 为获得最佳性能, 电池组在首次使用或长时间存储后, 在使 用前应进行完全充电。

当仪器打开并通过交流适配器供电时,可以安装或取出电池组。

请参阅《WFM200BA 可充电电池组使用说明》了解有关电池组的更多 信息。

- 1. 在仪器底部,取下电池仓的盖子:
	- a. 提起两个电池盖环并逆时针旋转 ¼ 转。

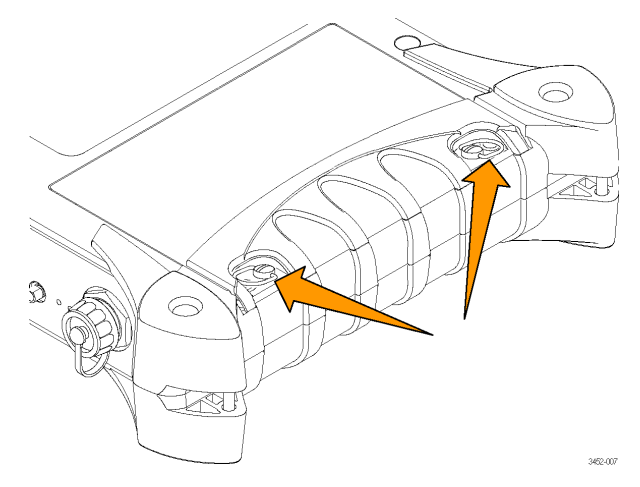

- b. 将电池盖提开。
- 2. 将 WFM200BA 电池组插入电池仓。

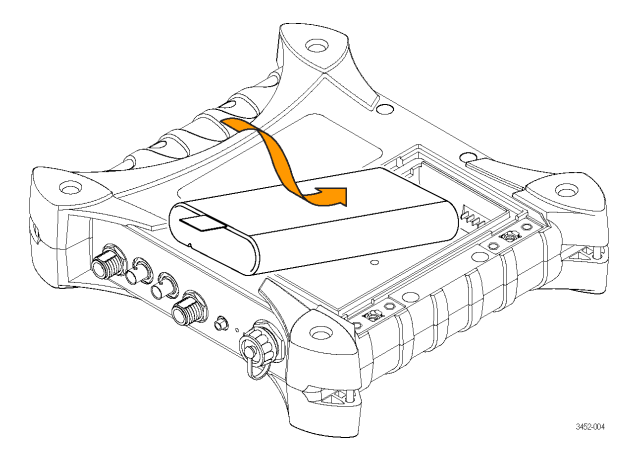

3. 将电池组耳片平放于电池顶部。请勿让耳片妨碍电池盖密封。

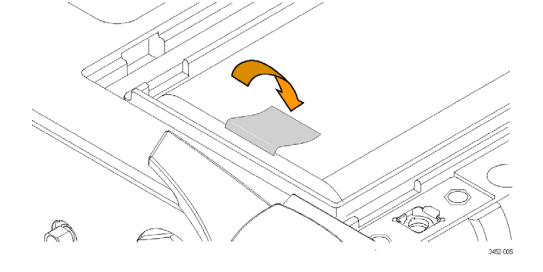

4 RSA500A 系列安装和安全说明

安装

- 4. 重新放回电池仓盖:
	- a. 将电池盖上的耳片插入机箱狭槽内。

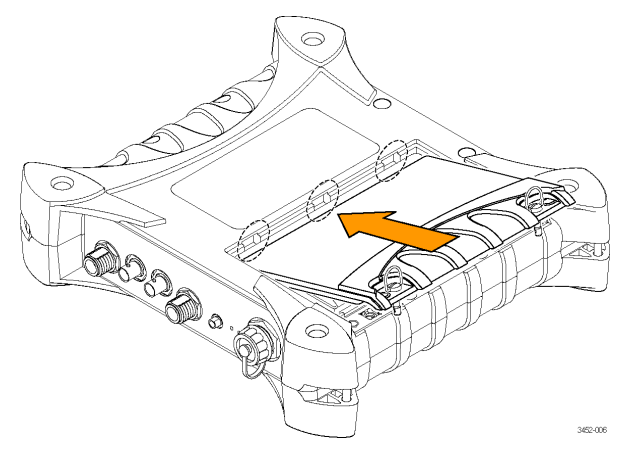

b. 关闭电池盖,将电池盖环顺时针旋转 ¼ 转将盖子固定。

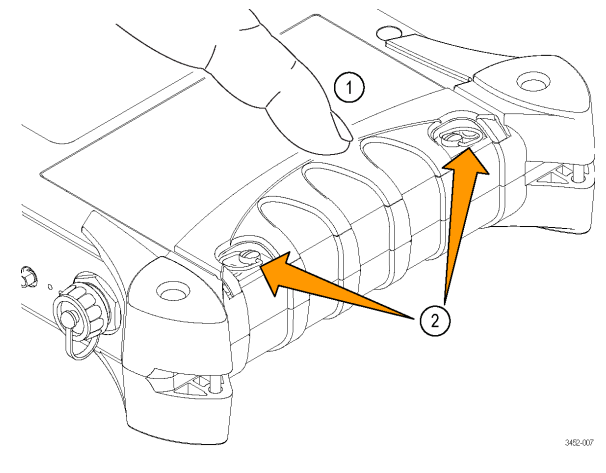

c. 向下平方电池盖环。

## <span id="page-16-0"></span>交流适配器

如下图所示,将交流适配器连接到仪器后面的电源连接器上。

说明: 如果仪器内安装有电池组,则连接附带的交流适配器时会自 动充电,无论仪器处于开机还是关机状态。

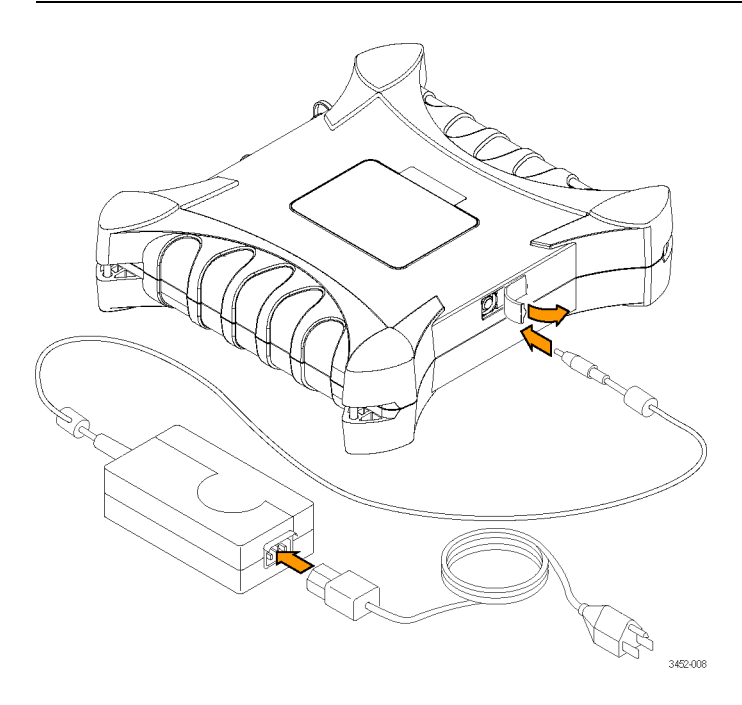

## 功能检查

有关连接器位置,请参阅前面板插图。 [\( 见图1第8页\)](#page-18-0)

- 1. 确保安装电池或从外部电源供给交流电源。
- 2. 在分析仪与 PC 主机间连接分析仪随带的 USB 电缆。

说明: 仪器自动开机, 且检测到 USB 连接时前面板电源 LED 灯亮 起。

839145 www.hyxyyq.com

6 RSA500A 系列安装和安全说明

3. 在仪器输入和信号源间连接射频电缆。这可能是信号发生器、 被测设备或天线。

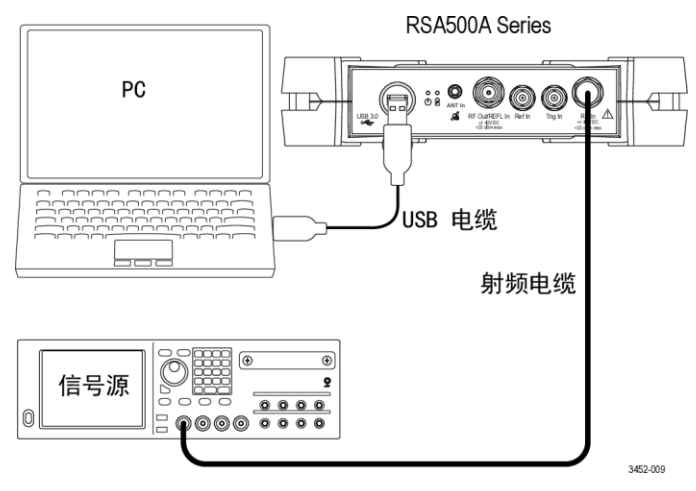

- 4. 启动 PC 主机上的 SignalVu-PC 应用。
- 5. SignalVu-PC 自动通过 USB 电缆与仪器建立连接。
- 6. SignalVu-PC 状态栏中出现 Connect Status(连接状态)对 话框以确认仪器已连接。

说明: 通过查看 SignalVu-PC 状态栏中的连接指示器可快速确认 连接状态。若仪器已连接,则呈绿色(3),若未连接,则呈红色 ( )。也可通过将鼠标指针悬停于指示器上方来查看连接的仪器名 称。

自动连接失败: 在一些情况下, 自动连接可能失败。通常情况下, 原因是 SignalVu-PC 已连接到仪器(USB 或网络)。在这种情况 下,请执行以下步骤来利用 SignalVu-PC 应用建立连接。

- 1. 单击菜单栏上的 Connect (连接) 查看下拉菜单。
- 2. 选择 Disconnect From Instrument (从仪器断开)断开现有 连接。
- 3. 选择 Connect to Instrument (连接至仪器)。已连接 USB 的仪器显示在 Connect to Instrument (连接至仪器) 列表 中。
- <span id="page-18-0"></span>4. 若未看到预期仪器, 请单击 Search for Instrument (搜索 仪器)。TekVISA 搜索仪器并在找到仪器后出现一则通知。 确认新发现的仪器现出现在 Connect to Instrument (连接 至仪器)列表中。
- 5. 选择仪器。首次连接至分析仪最多可能需要 10 秒,同时仪 器运行开机自检 (POST) 诊断。

#### 确认操作

安装软件并连接系统组件后,请执行以下步骤确认系统操作。

- 1. 按 SignalVu-PC 中的 Preset (预置) 按钮。这将启动频谱 显示、设定预置参数并将分析仪设成运行状态。
- 2. 检查频谱是否出现。
- 3. 检查中心频率是否为 1 GHz。

准备好从仪器断开时, 请选择 Disconnect from Instrument (从 仪器断开)断开当前连接。

## 前面板

下图显示仪器上的连接与指示器。请使用参考号找到相关说明。

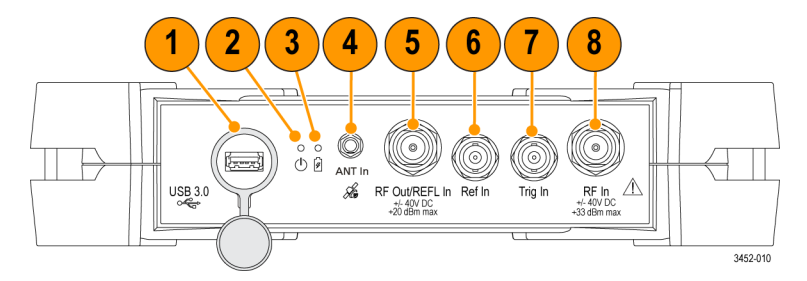

#### 图 1: 前面板

#### 1 – USB 3.0 A 型连接器

USB 3.0 连接器附有防水盖。不使用时,用手指按紧连接器盖以 防水和灰尘进入。

839145 www.hyxyyq.com

8 RSA500A 系列安装和安全说明

要通过 USB 3.0 连接器将分析仪连接至 PC 主机,请使用仪器随 附的 USB 3.0 A 型到 USB 3.0 A 型电缆。这种电缆在仪器端部 配有防水盖以确保连接可靠并以防进水。用手指将 USB 电缆防水 盖紧按到仪器中。

连接至接通电源的 USB 端口后,仪器自动开机。

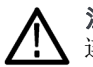

注意: 请务必使用 USB 电缆防水盖将 USB 电缆固定到仪器以确保 连接可靠并以防进水。

#### 2 – USB 状态 LED

在仪器开机以及 USB 数据传输时指示。

- 红色常亮: USB 通电, 或正在复位
- 绿色常亮:已初始化,准备使用 **The State**
- 绿色闪烁: 正在传输数据至 PC 主机

#### 3 – 电池 LED

指示外部电源和电源充电状态。

- 绿色闪烁:外部电源已连接,电池充电中
- 关:未连接外部直流电源,电池已充满电

#### 4 – 天线输入连接器

使用该 SMA 内孔连接器连接选配 GNSS 天线。

#### 5 – 跟踪发生器源输出连接器

使用该 N 型内孔连接器提供射频信号输出,从而在 SignalVu-PC 应用中使用可选的跟踪发生器功能。该连接器仅在带有选项 04 跟踪发生器的仪器上可用。

#### 6 – 参考输入(外部基准)连接器

使用该 BNC 内孔连接器将外部基准信号连接至分析仪。有关受支 持的基准频率列表,请参阅仪器技术规格。

#### 7 – 触发/同步连接器

安装

使用该 BNC 内孔连接器将外部触发源连接至分析仪。输入接受 TTL 电平信号 (0 – 5.0 V),并可以为上升边沿或下降边沿触 发。

#### 8 – 射频输入连接器

该 N 型内孔连接器通过电缆或天线接收射频信号输入。各仪器 型号的输入信号频率范围如下所列。不使用时请保持保护盖位于 连接器上。

输入信号频率范围因型号而异。

- RSA503A:  $9$  kHz  $\overline{4}$  3 GHz
- RSA507A: 9 kHz  $\widetilde{\Xi}$  7.5 GHz

839145 www.hyxyyq.com

# <span id="page-21-0"></span>操作要求

本部分提供为安全正确地操作仪器而需要了解的技术规格。请参 阅《RSA500A 系列技术规格和性能验证技术参考》了解有关技术 规格的其他信息。

## 冷却要求

#### 未安装电池时

置于表面时: 请遵守以下所有不支持面的间隙要求。

- 顶部和底部:25.4 毫米(1.0 英寸) **The State**
- 左右两侧:25.4 毫米(1.0 英寸) m.
- 后部: 25.4 毫米 (1.0 英寸)

#### 安装电池时

在泰克认可的携带箱内时: 将带有泰克徽标的仪器面朝携带箱网 侧放置以便提供充足的冷却气流。

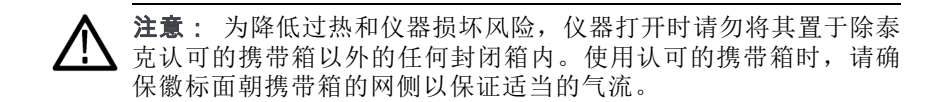

## 环境要求

出于仪器精度考虑,请确保仪器预热 20 分钟并符合以下要求。

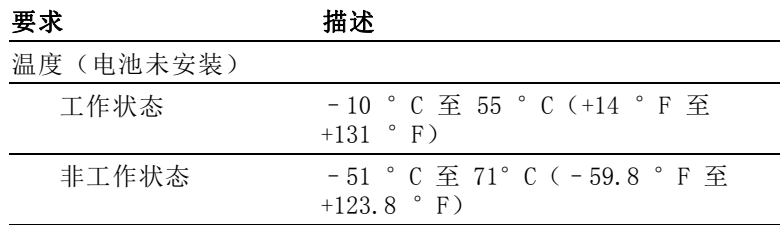

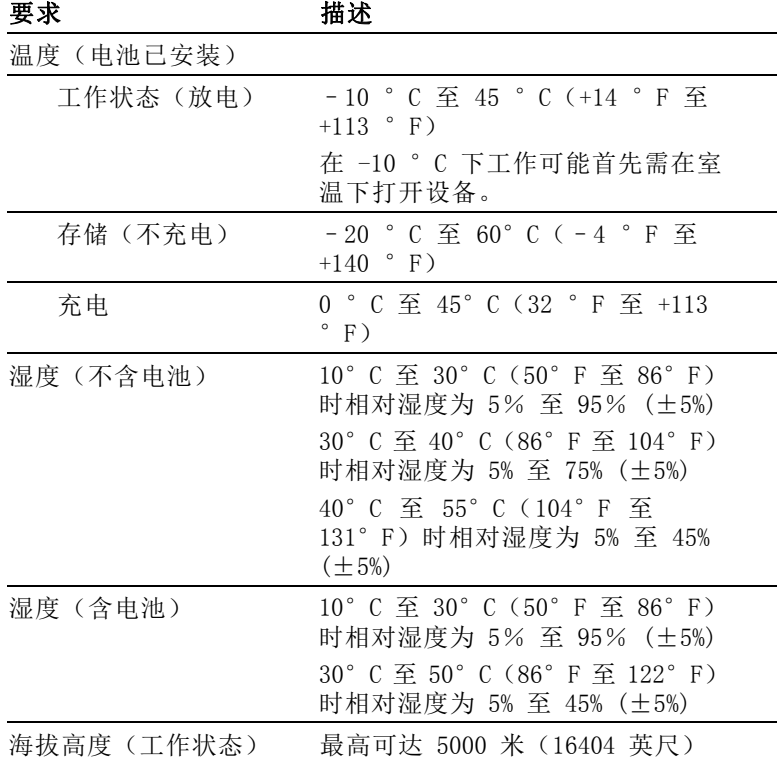

12 RSA500A 系列安装和安全说明

## <span id="page-23-0"></span>电气额定值

#### 电源要求

本仪器由 WFM200BA 锂离子可充电电池组或 18 伏直交适配器供 电。

#### 交流电源

当仪器使用外部交流适配器工作时,要满足以下电源要求:

- 单相电源, 其中有一根载流导线接地或近地(中性导线)。
- 电源频率必须为 50 或 60 Hz, 工作电压范围必须为 100 到  $\mathcal{L}_{\mathcal{A}}$ 240 VAC,不间断。典型功耗小于 15 瓦。

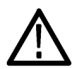

警告: 为减少起火和电击风险,请确保市电电源的电压波动不超过 工作电压范围的 10%。

两条载流导线的接地均带电(例如多相位系统中的相间电压) **The State** 的系统不建议用作电源。

说明: 只有线路导线装有保险丝以提供过流保护。保险丝为内置, 不可由用户更换。请勿尝试更换保险丝。如果您怀疑保险丝熔断, 请将该单元送回授权维修中心进行维修。

■ 在交流适配器上使用正确的电源线。(见第ix页, [国际电源](#page-8-0) [线](#page-8-0))

说明: 请参阅仪器的《技术规格和性能验证技术参考》了解有关电 源和环境要求的其他信息。

#### <span id="page-24-0"></span>电池电源

本仪器可由锂离子可充电电池组供电。仪器中附带一块 WFM200BA 电池组。如果需要,可购买附加的电池组。

说明: 为获得最佳性能, 电池组在首次使用或长时间存储后, 在使 用前应进行完全充电。

电池组安装后,只要连接所供应的交流适配器即会充电,不论仪器 是处理开机、关机还是待机模式。充电速度不受仪器工作的影响。

使用 WFM200BA 电池组为仪器供电时,请阅读以下电池安全声明。 请参阅《WFM200BA 可充电电池组使用说明》了解如何操作和维护 电池组。

注意: 为避免损坏电池组, 请仅使用仪器或可选的 WFM200BC 电池 充电器为电池组充电。不要将任何其他电压源连接到电池组。

为避免电池组在充电时过热,环境温度最大不要超过 40°C。如果 过热,电池组将停止充电。

电池组停止充电的温度取决于充电电流以及电池热耗散特性,尤其 是当仪器一边工作一边为电池组充电时。实际的电池充电温度限制 可能会低于 40°C。

## 清洁

仪器的安全操作无需清洁。

但如果要对仪器外表进行例行清洁,请使用干燥不脱绒的软布或 软毛刷讲行清洁。如果仍有任何污垢, 请用软布或棉签蘸 75% 的 异丙基酒精溶液清洁。不要在机箱的任何位置使用研磨化合物, 这会损坏机箱。

14 RSA500A 系列安装和安全说明

# <span id="page-25-0"></span>合规性信息

此部分列出仪器遵循的 EMC(电磁兼容性)、安全和环境标准。

## EMC 合规性

#### EC 一致性声明 – EMC

符合 Directive 2004/108/EC 有关电磁兼容性的要求。已证明符 合《欧洲共同体公报》中所列的以下技术规格:

EN 61326-1、EN 61326-2-1: 测量、控制和实验室用电气设备的 EMC 要求。 1 2 3 4

- CISPR 11。放射和传导辐射量, 组 1, A 类
- IEC 61000-4-2。抗静电能力  $\mathcal{L}_{\mathcal{A}}$
- IEC 61000-4-3。抗射频电磁场干扰能力 [5](#page-26-0) T.
- IEC 61000-4-4。抗电气快速瞬时/突发脉冲能力 **Tale**
- IEC 61000-4-5。抗电源线电涌能力 **College**
- IEC 61000-4-6。抗射频传导干扰能力 [6](#page-26-0) **The State**
- IEC 61000-4-11。抗电压瞬时跌落和中断能力 [7 8](#page-26-0) **College**

EN 61000-3-2: 交流电源线谐波辐射

EN 61000-3-3: 电压变化、波动和闪变

#### 欧洲联系方式:

制造商合规性联系方式 Tektronix, Inc. PO Box 500, MS 19‐045 Beaverton, OR 97077 USA

www.tek.com

- <span id="page-26-0"></span>1 本产品仅在非居民区内使用。在居民区内使用可能造成电磁干扰。
- 2 当该设备与测试对象连接时,可能产生超过此标准要求的辐射级别。
- 3 为确保符合上面列出的 EMC 标准,应使用在电缆护套和连接器外壳间包 含低阻抗连接的高质量屏蔽接口电缆。
- 4 测试导线和/或测试探头连接后,设备可能无法满足所列适用标准的 抗干扰能力要求。
- 5 仪器处于 IEC 61000-4-3 测试中的电磁干扰之下时,若频率为 80 MHz 至 1 GHz, 则射频部分残余杂散信号通常上升至 -55 dBm; 若频率为 1.4 GHz 至 2.7 GHz,则通常上升至 -50 dBm。
- 6 仪器处于 IEC 61000-4-6 测试中的电磁干扰之下时,射频部分残余杂散 信号通常上升至 -55 dBm。
- 7 性能标准 C。
- 8 可能历经 10 秒以上的自恢复时间。

#### 澳大利亚/新西兰一致性声明 – EMC

根据 ACMA,符合 Radiocommunications Act(《无线电通信法》) 有关 EMC 规定的以下标准:

■ CISPR 11。放射和传导发射量, 组 1, A 类, 依照 EN 61326。

## 安全标准

本部分列出了产品遵循的安全标准及其他安全合规性信息。

■ IEC 61010-1。对用于测量、控制和实验室的电气设备的安全 性要求 - 第 1 部分: 总体要求。

#### 设备类型

测试和测量设备。

#### 污染度说明

对产品周围和产品内部环境中可能出现的污染的一种量度。通常 认为产品的内部环境与外部环境相同。产品只应该在其规定环境 中使用。

污染度 1: 无污染或仅发生干燥、非导电性污染。此类别产品通 常予以封装、密封或被置于干净的房间中。

839145 www.hyxyyq.com

<span id="page-27-0"></span>污染度 2: 通常只发生干燥、非导电性污染。偶尔会发生由凝结 引起的临时传导。典型的办公室/家庭环境属于这种情况。只有 当产品处于非使用状态时,才会发生临时凝结。

污染度 3: 导电性污染,或干燥、非导电性污染,由于凝结后者 会变成导电性污染。此类场所为温度和湿度不受控制的建有遮盖 设施的场所。此类区域不受阳光、雨水或自然风的直接侵害。

污染度 4: 通过传导性的尘埃、雨水或雪产生永久性可导性的污 染。户外场所通常属于这种情况。

#### 污染度评级

污染度 2(如 IEC 61010-1 中定义)。仅适合在室内的干燥场所 使用。

#### 防护等级 (IP) 评级

IP52(如 IEC 60529-2004 中定义)。评为防尘并防止以垂直 15° 范围内的滴水进入。

## 环境注意事项

本部分提供有关产品对环境影响的信息。

#### 产品报废处理

回收仪器或元件时,请遵守下面的规程:

设备回收: 生产本设备需要提取和使用自然资源。如果对本产品 的报废处理不当,则该设备中包含的某些物质可能会对环境或人 体健康有害。为避免将有害物质释放到环境中,并减少对自然资 源的使用,建议采用适当的方法回收本产品,以确保大部分材料 可以得到恰当的重复使用或回收。

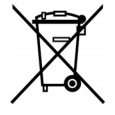

此符号表示该产品符合欧盟有关废旧电子和 电气设备 (WEEE) 以及电池的 2012/19/EU 和 2006/66/EC 号指令所规定的相关要求。 有关回收选项的信息,请查看泰克网站 [\(www.tektronix.com/productrecycling\)](http://www.tektronix.com/productrecycling) 的 Support/Service(支持/服务)部分。

电池回收: WFM200BA 锂离子可充电电池组必须正确回收或处置:

- п 各国和地区对锂离子电池的处置和回收有着不同的规定。请 始终核实并遵守当地的现行法规。在美国和加拿大,请联系 可充电电池回收公司 (www.rbrc.org) 或者您当地的电池回 收机构。
- 很多国家/地区禁止将废旧电子设备弃置于标准废物容器内。 **College**
- 请仅将放电后的电池放入电池收集容器内。用电气胶带或其 他认可的覆盖物遮盖电池连接点以防短路。

**说明:** 参阅《WFM200BA 可充电电池组使用说明》(泰克部件号 075-1041-XX)了解 WFM200BA 锂离子电池组的储存、运输和报废回 收或处置方面的信息。

#### 运输锂离子电池

本产品中的锂离子充电电池组的容量在 100 Wh 以下。按照联合 国《试验和标准手册》第三部分第 38.3 节中的定义, 每个电池 组中锂当量含量在 8 克以下,单个原电池中锂当量含量在 1.5 克以下。

- 在运输锂离子电池之前,请始终核实所有现行的地方、国内  $\Box$ 和国际法规。
- 在某些情况下, 会特别限制或禁止对报废、损坏或回收的电 池进行运输。
- 在运输过程中, 电池组要有足够保护以防短路或损坏。

北京海洋兴业科技股份有限公司(证券代码: 839145) 北京市西三旗东黄平路19号龙旗广场4号楼 (E座) 906室 邮编: 100096 电话: 010-62176775 62178811 62176785 传真: 010-62176619 企业QQ: 800057747 维修QQ: 508005118 邮箱: market@oitek.com.cm 企业官网: www.hyxyyq.com

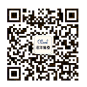

扫描二维码关注我们 购线网: www.gooxian.net 查找微信公众号:海洋仪器